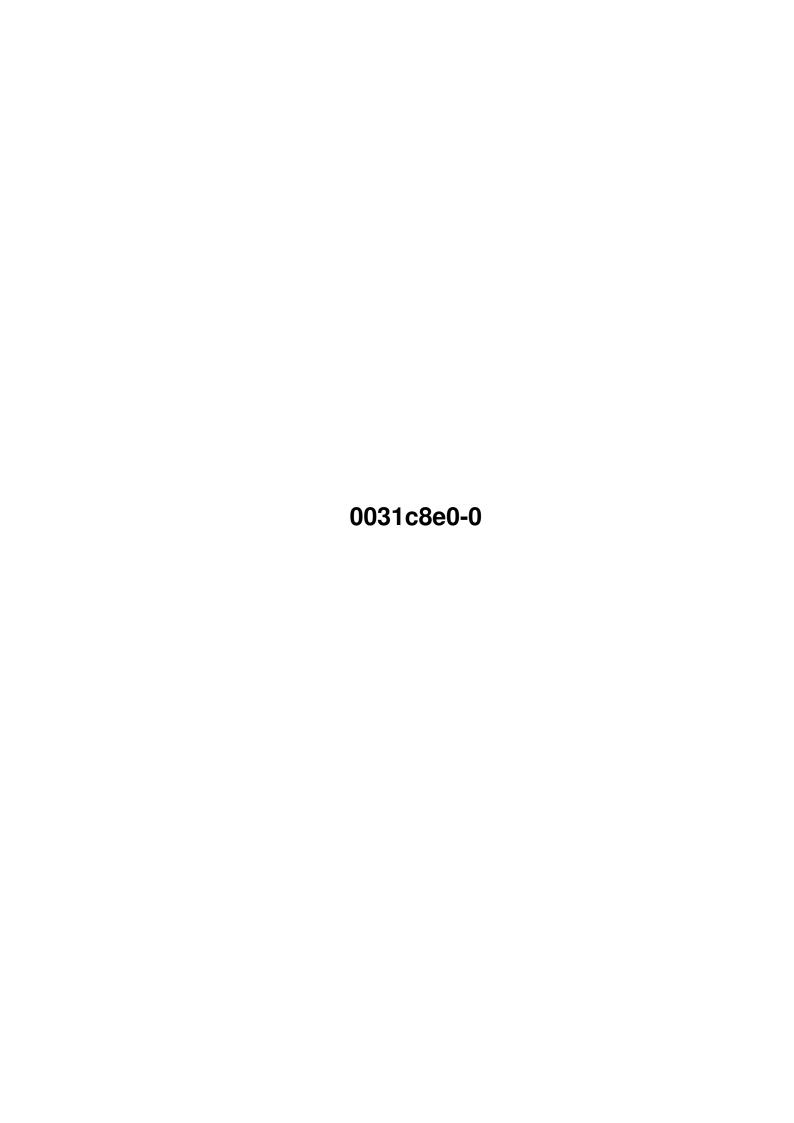

0031c8e0-0

| COLLABORATORS |            |                   |           |  |  |  |  |
|---------------|------------|-------------------|-----------|--|--|--|--|
|               | I          |                   |           |  |  |  |  |
|               | TITLE:     |                   |           |  |  |  |  |
|               | 0004-0-0-0 |                   |           |  |  |  |  |
|               | 0031c8e0-0 |                   |           |  |  |  |  |
| ACTION        | NAME       | DATE              | SIGNATURE |  |  |  |  |
| WRITTEN BY    |            | February 11, 2022 |           |  |  |  |  |

| REVISION HISTORY |      |             |      |  |  |  |  |
|------------------|------|-------------|------|--|--|--|--|
| NUMBER           | DATE | DESCRIPTION | NAME |  |  |  |  |
|                  |      |             |      |  |  |  |  |
|                  |      |             |      |  |  |  |  |

0031c8e0-0

# **Contents**

| 1 | 0031 | c8e0-0                             | 1 |
|---|------|------------------------------------|---|
|   | 1.1  | The Modem-Display-docu             | 1 |
|   | 1.2  | The configuration of Modem-Display | 1 |
|   | 1.3  | About the author                   | 2 |
|   | 1.4  | Greetings&Thanks go to             | 3 |
|   | 1.5  | FAQ                                | 3 |
|   | 1.6  | The history of Modem-Display       | 4 |
|   | 1.7  | Requirements                       | 4 |
|   | 1.8  | Usage                              | 4 |

0031c8e0-0 1/4

## **Chapter 1**

### 0031c8e0-0

#### 1.1 The Modem-Display-docu

```
Author~~~~~ Who did it ?

Usage How to use this program

Requirements What MD needs to run

Configuration How to config MD to your preferences..

FAQ~~~~~~~~ Frequently asked questions (PLEASE READ IT BEFORE WRITING EMAILS ← !!)

Greetings~~~ Greetings and thanks..

History How MD developed ..
```

#### 1.2 The configuration of Modem-Display

```
Graphic-Configuration

This program is fully configurable. Simply replace/change the following ILBM- ← images

On.bsh - gfx for "LED is on"

Off.bsh - gfx for "LED is off"

Displays.bsh - The DSR, DCD, CTS, RTS, DTR-display

BackGround.bsh - The background of the Modem-Display

I have added On_NormalWB.bsh to the archive. If you wanna use this image instead of On.bsh rename On.bsh to MWB_On.bsh and rename On_NormalWB.bsh to On.bsh. I'd ← like

it, if you would upload your set for Modem-Display to Aminet if you've done one ← .. or
```

0031c8e0-0 2 / 4

```
if you like, you can also send them to me, as I'm planning to distribute the \,\,\,\,\,\,\,\,\,
     sets with
  future versions, so other users can use it..
 The tooltypes
  CARD: You can choose between the following
        CARD=AMIGA_PORT : Uses the standard amiga port for the LEDs
  REFRESHDELAY: You can set the delay for the display-refresh here. The standard-
                value is 10 what means that it refreshes the display every 10/50 \,\leftrightarrow
                    seconds
                (=5 times a second). If you set 1 here, you have the maximum \leftrightarrow
                    refresh rate
                of 50 refreshes a second..
  DONTMAPPICS: Tells MD not to map the used pictures. Might be useful for some \ \leftarrow
     users..
               Scales all graphics by a given factor. SCALE=2 scales the graphics
  SCALE:
               to the double-size..
  STDCONFIG:
              Tells MD which config file to open for standard..
 The configuration file
  The configuration file allows you to arrange the lamps to the positions
  you want. You can also set, whether you want a lamp in general. The config-
  file is built in the following way:
;----- CUT HERE -----
DISPLAY_DSR=ON
DISPLAY_DCD=ON
DISPLAY_CTS=ON
DISPLAY RTS=ON
DISPLAY_DTR=ON
; If you don't want a display, set it to OFF.
DSR X=6
DCD_X=6
CTS_X=6
RTS_X=6
DTR X=6
; Set the x-positions of the lights..
DSR Y=3
DCD_Y=17
CTS_Y=31
RTS_Y=46
DTR_Y=60
;
Set the y-positions of the lights..
;----- CUT HERE -----
```

#### 1.3 About the author

Who has written it ?

0031c8e0-0 3/4

```
My name is Felix Schwarz and I live in Germany(Europe) in a small town called \leftrightarrow
   Herzogenaurach,
where Adidas and Puma were founded.. I began with an ZX-Spectrum, then coded on \leftrightarrow
   a QL until
I got an A2000 with KS 1.2 and now I own an A1200, on which this piece of \leftrightarrow
   software was developed.
Other programs of me are:
 - Ultraconv (BEST converter for AMIGA, many Anim- and pictureformats)
   gfx/conv/uconv16r.lha
 - AGM (Gebührenmanager for German Tele-rates. Best available in my mind..)
   comm/misc/AGMxx.lha (current is comm/misc/AGM3.lha)
 - HTMLFix (fix and debug your website easily. Download it now!!)
   text/hyper/HTMLFix.lha
 - ANTCDF 2 (a useful AmiNet-CD-Finder. Why does nobody write me a mail about it \hookleftarrow
     ?:-()
   util/misc/ANTCDF2.lha
 - ANIM>GIFANIM (you should know this one! It's the first IFF-ANIM to GIF-ANIM- \leftrightarrow
                  for AMIGA and it's for FREE!)
   gfx/conv/AGA.lha
```

#### 1.4 Greetings&Thanks go to...

```
Greetings & Thanks
Phase 5
                      - the REAL Amiga developer
Amiga Plus
                      - the best german AMIGA magazine
Jürgen Reinert
                      - for some nice routines..
Petro Tyschtschenko - Amiga International
Amiga International
                     - why do they serve infos about CD32 on WWW ??
Paul Burkley
                      - "Foundation" author. Buy "Foundation" when it's finished,
                         it's worth!
Amiga World
                      - best place for support around Software for AMIGA!
All UConv-registered - for supporting a great software
Terry&Sandra Cooksey - for their support on Amiga!
All AGM-registered - well, there aren't too many yet, but "thank you" to them \leftrightarrow
    who
                        considered registering..
```

#### 1.5 **FAQ**

Frequently Asked Question

- Q: Can't you implement a tooltype for devices, because I have an extra serial  $\,\,\leftrightarrow\,\,$  card for my modem ?
- A: No, as MD doesn't use devices. It gets the data it needs from the Amiga's CIA  $\leftarrow$  (Custom-Chip).
  - If you can tell me the adresses for your board, I'll do an implementation for  $\hookleftarrow$  it.

0031c8e0-0 4 / 4

```
(Ask the developers of the board for that or read the docu.. I'd be glad to
      hear from you!)
   Don't ask for:
    - HyperCom
                          (docs wanted!)
    - Multiface Card III (docs wanted!)
                          (docs wanted)
    - GVP I/O
                          (docs wanted, HiSoft Webmaster doesn't answer..)
    - SurfSquirrel
Q: Can I get the full source-code ?
A: No :-)
Q: How about other graphics ?
A: Well, you can configure it ...
Q: I'd like to remove or change the positions of some lamps.. How can I do that \,\,\,\,\,\,\,\,
A: Read the configuration part..
```

#### 1.6 The history of Modem-Display

```
History
Modem-Display 1.0
  - first release

Modem-Display 1.1
  - now saves the position of the window
  - a bit better docu :-)
  - tooltypes-configuration
  - Pull-Down-Menu
  - Scale-Function
  - total configuration
```

### 1.7 Requirements

```
Requirements
You need:
  - an AMIGA :-)
  - a Modem :-))
  - OS 3.x (not tested on OS 2.x-)
  - some free KB of RAM..
```

#### 1.8 Usage

```
Usage

Just double-click on this nice digitised icon, which shows my modem, a Speedster \hookleftarrow 14400 :-)

(I'll soon buy a 33.600, hehe .. or does anybody have one for free for me ? :-) \hookleftarrow )
```